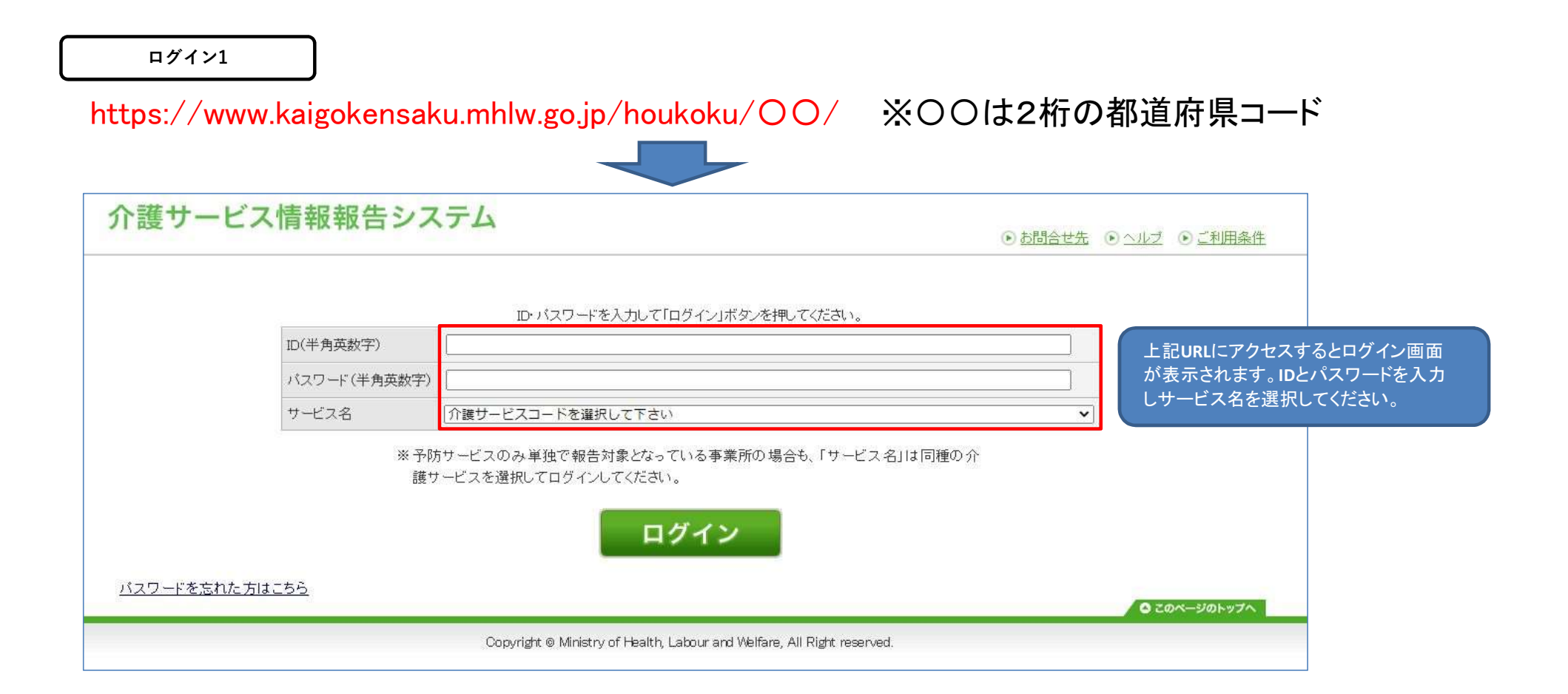

ログイン2

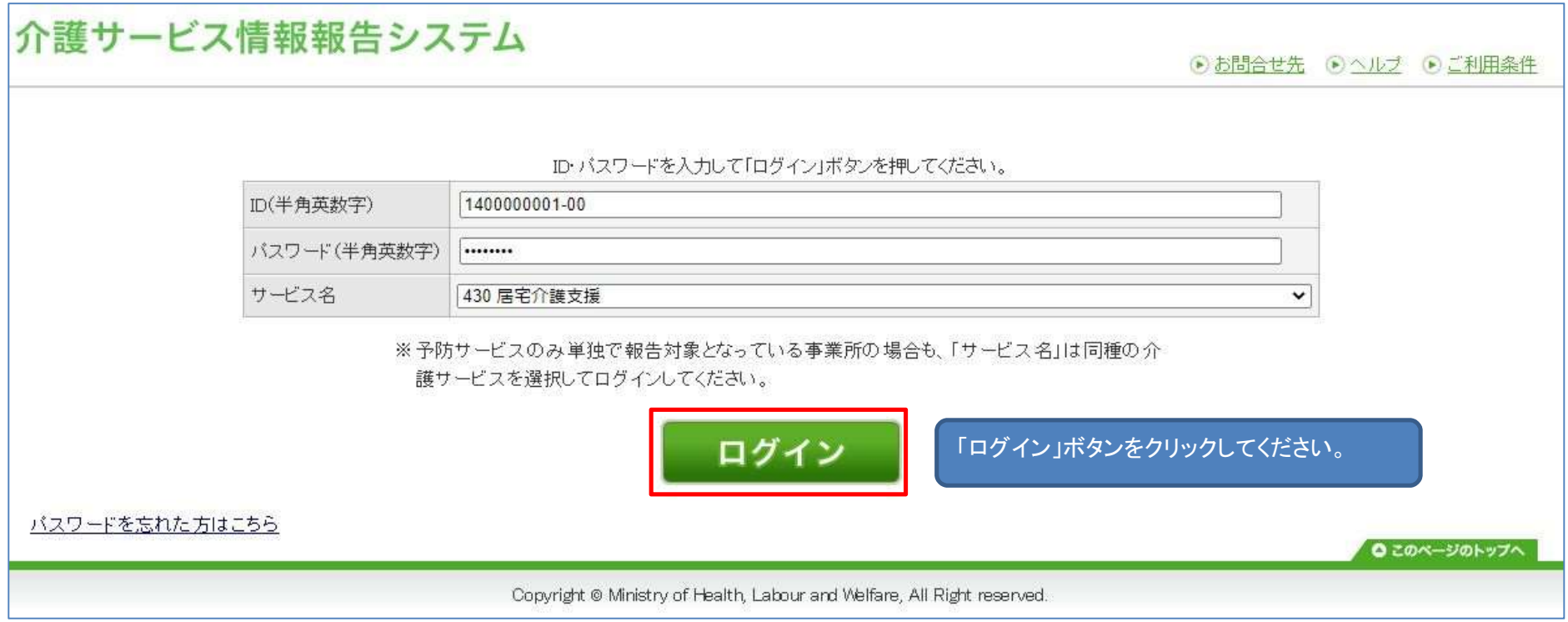

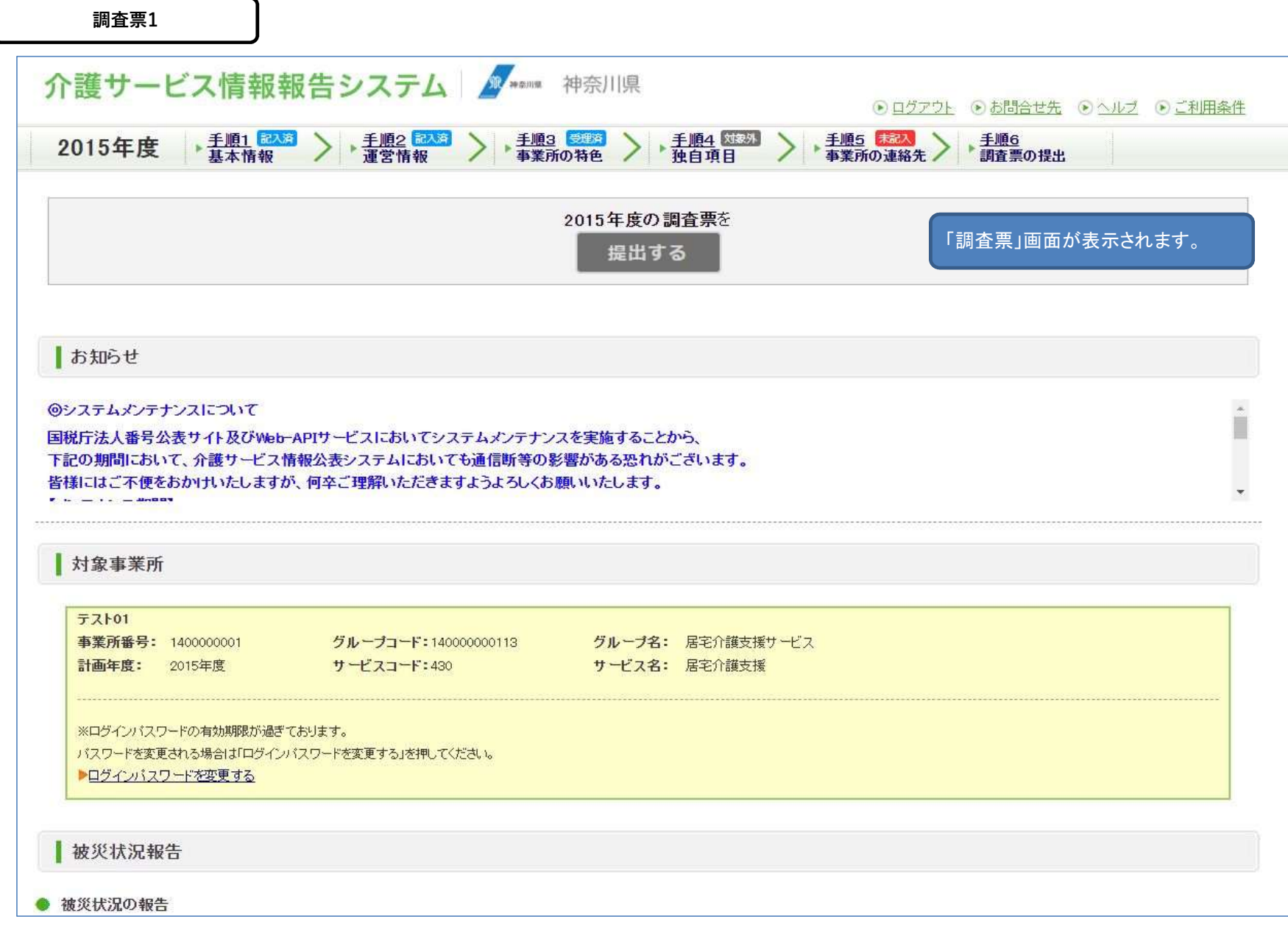

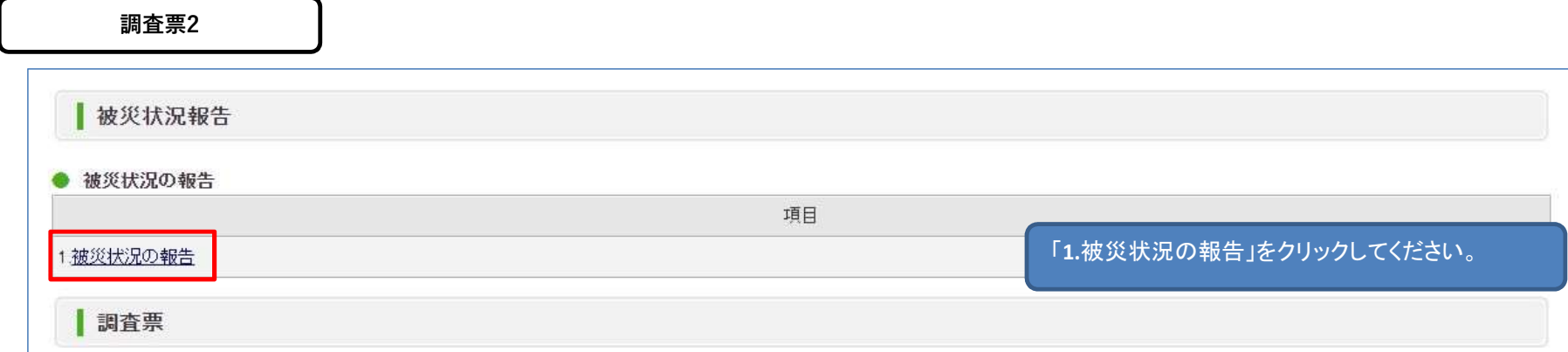

「手順」基本情報」、「手順2 運営情報」のすべての項目を入力してください。 すべての項目の状況が「記入済」になると提出が行えるようになります。

# 手順1 基本情報 必須

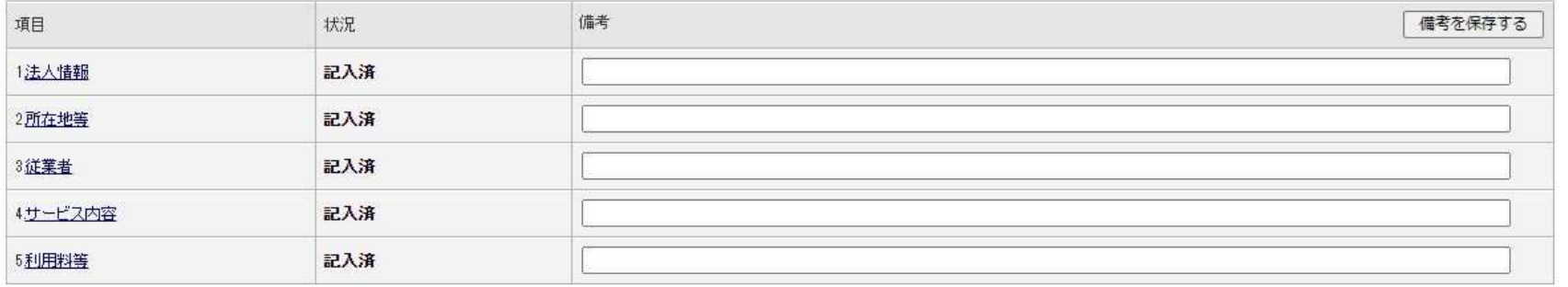

# 手順2 運営情報 必須

すべての項目が「なし」を選択していると提出が行えません。正しい選択を行ってください。

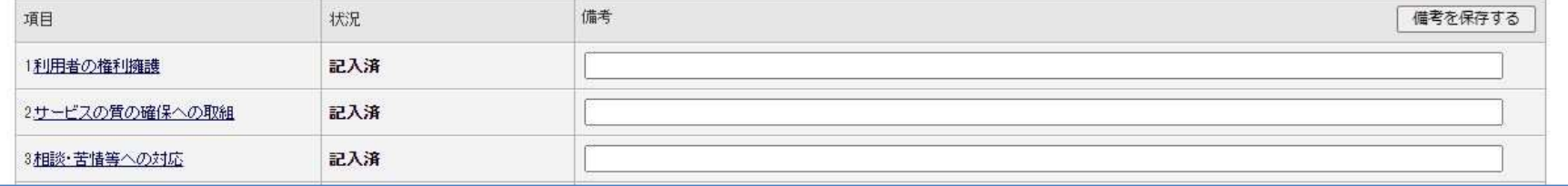

#### 報告可能災害一覧1

# 介護サービス情報報告システム キャント 神奈川県

◎ ログアウト ◎ お問合せ先 ◎ ヘルプ ◎ ご利用条件

▲ 被災状況報告

■ 報告する災害の選択

#### 災害の選択画面が表示されます。

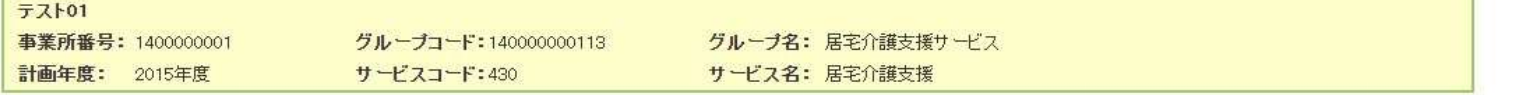

#### 1-6/6件中

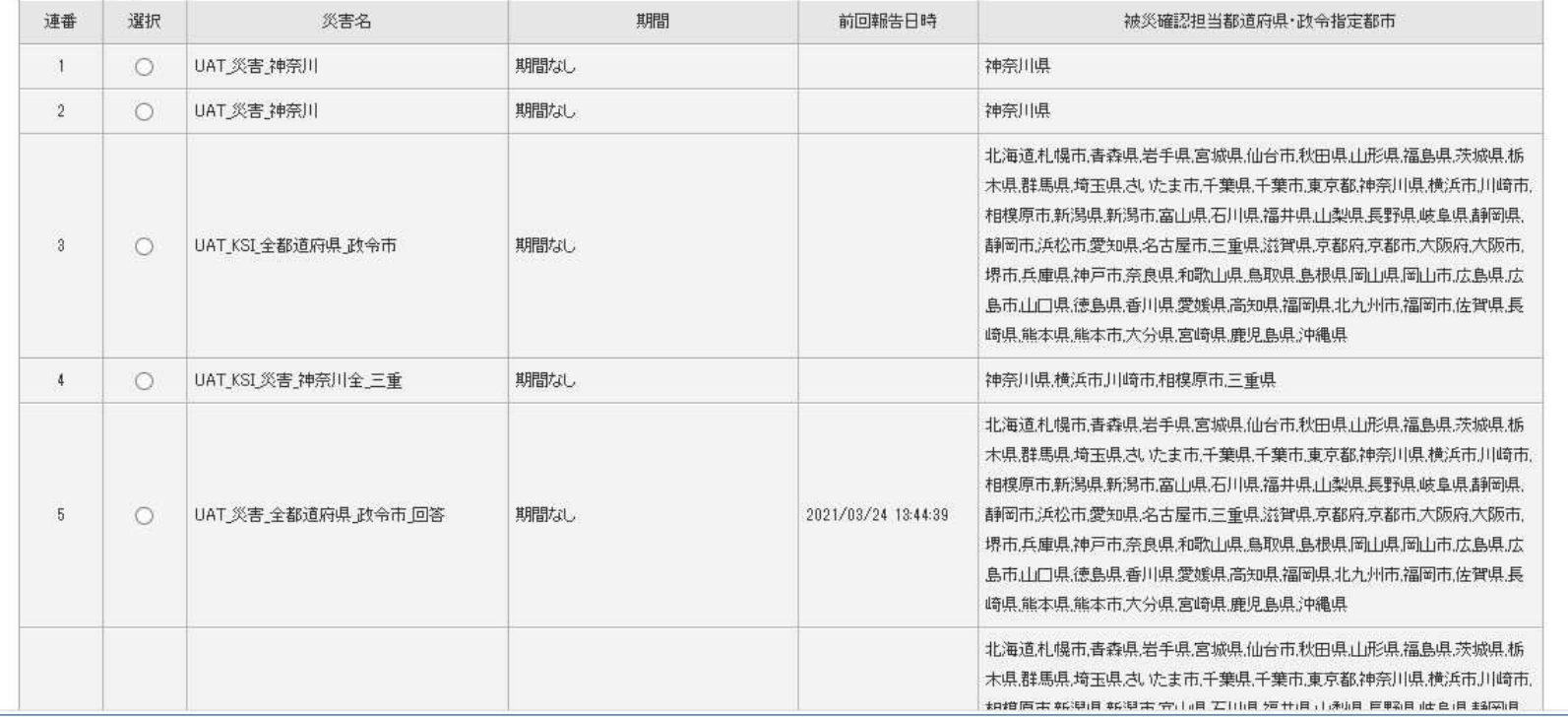

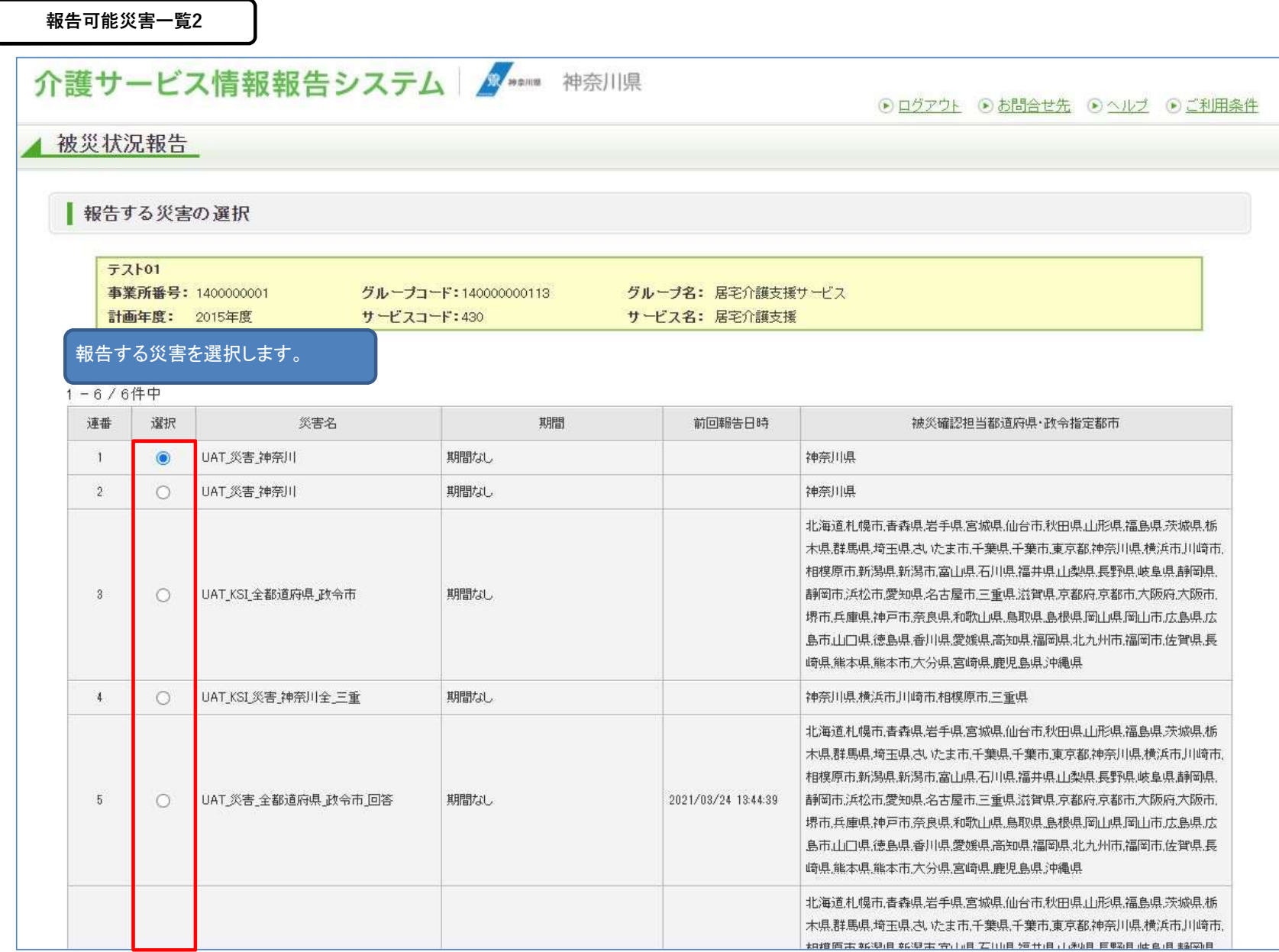

### 報告可能災害一覧3

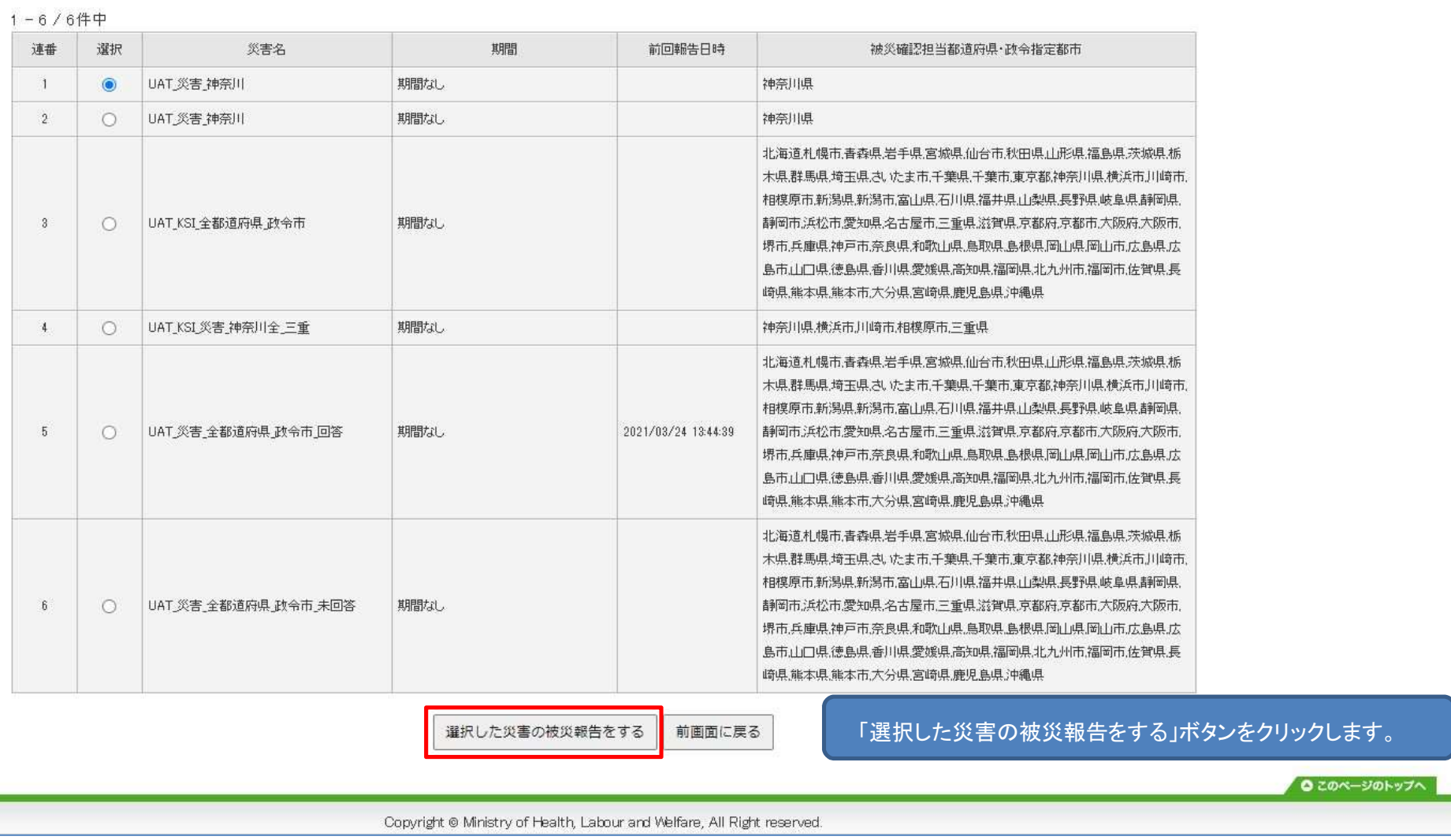

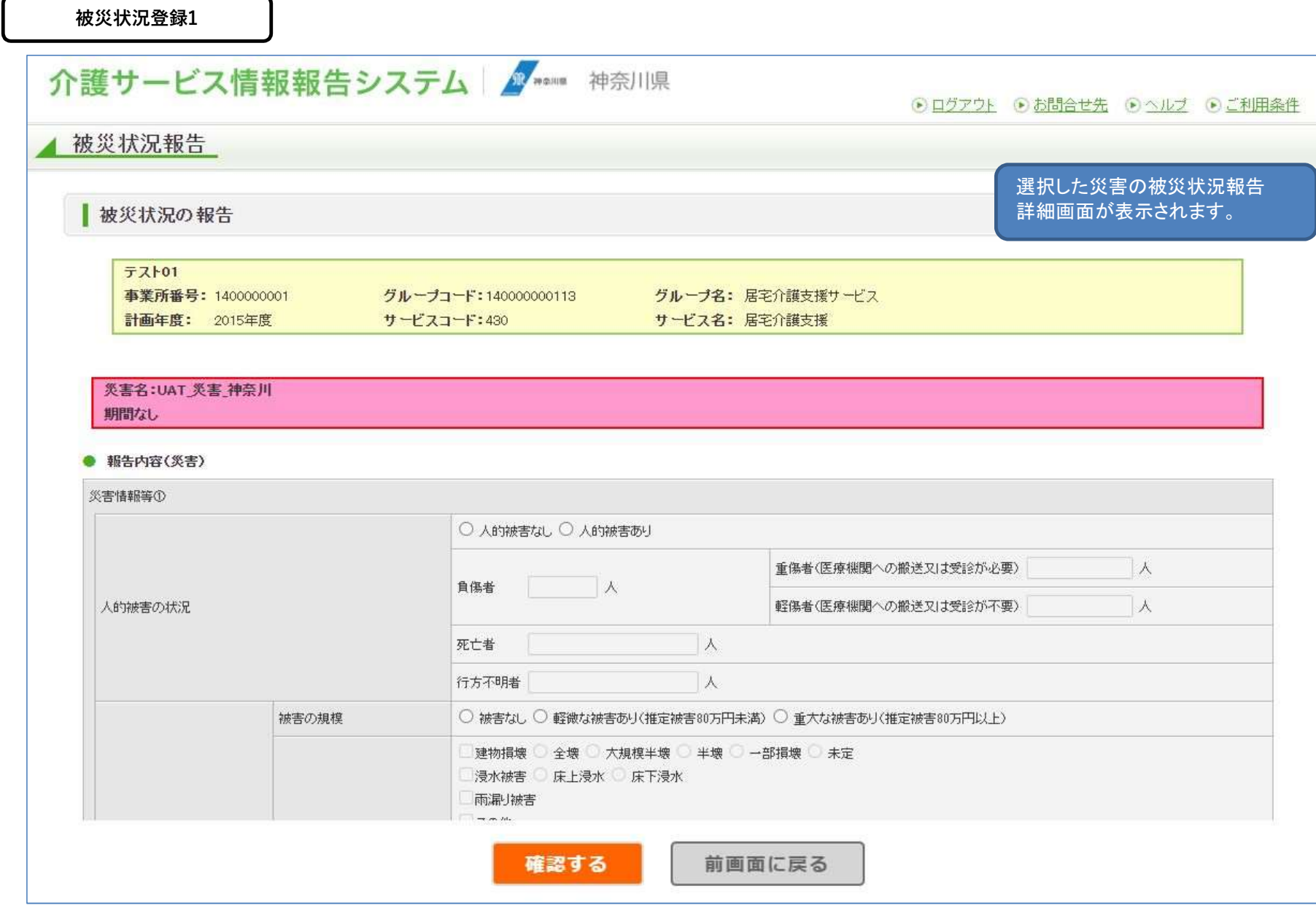

被災状況登録2

#### 以下が項目の一覧になります。 項目は事務連絡の別紙2にも記載されております。

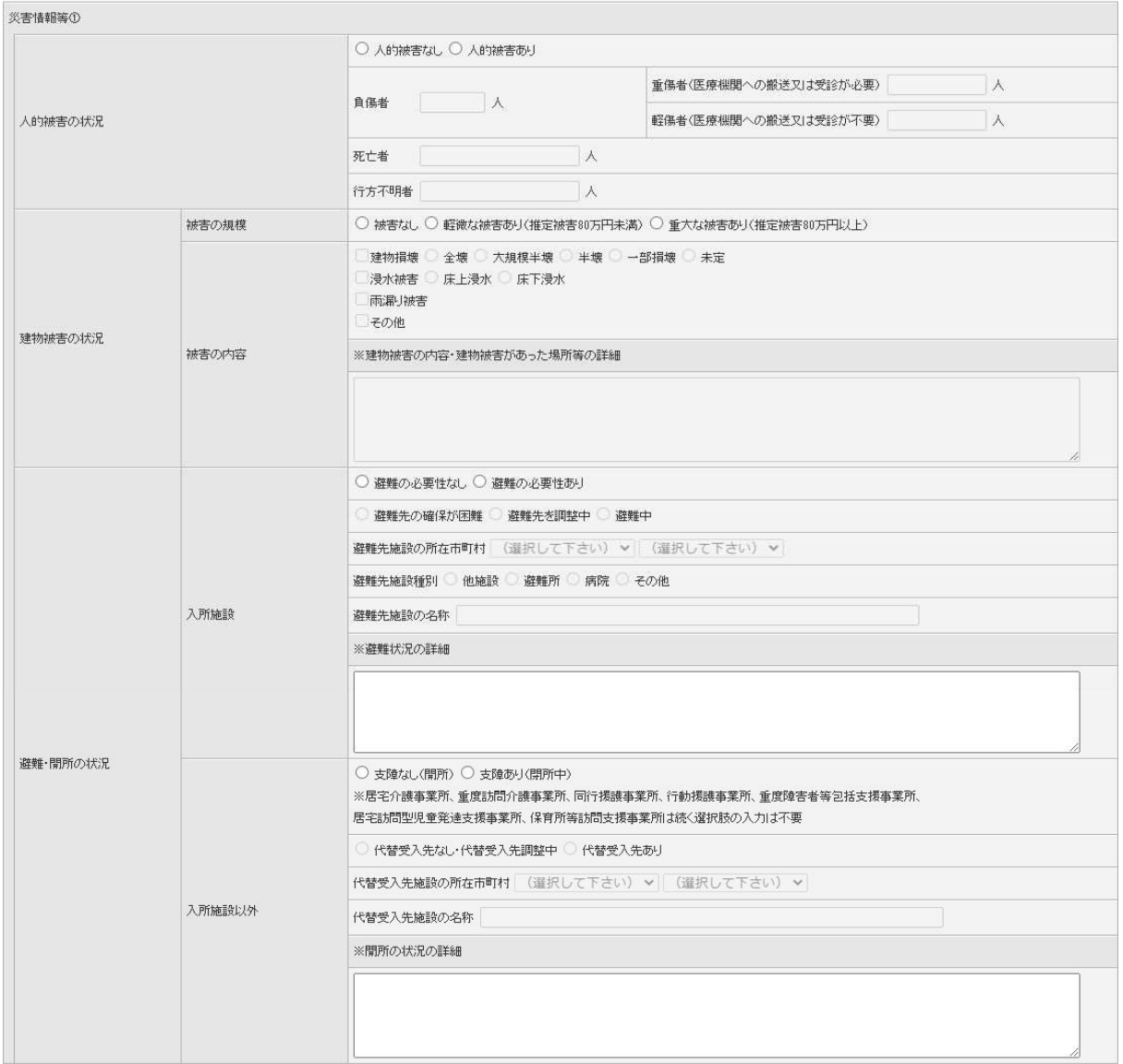

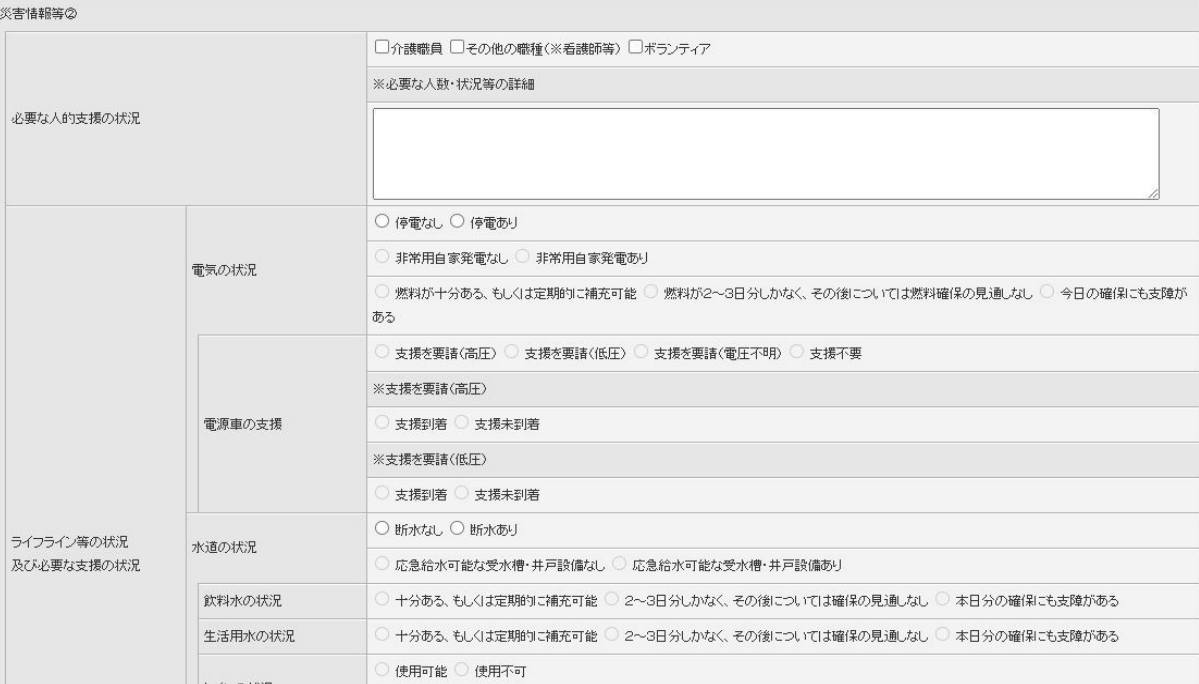

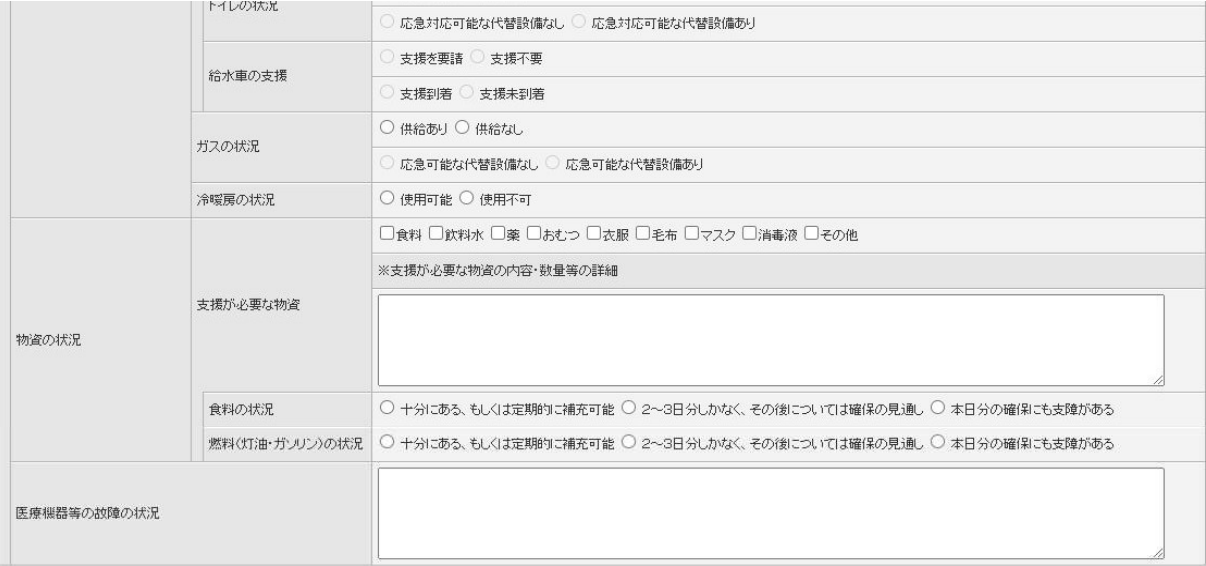

#### ● 報告内容(新型コロナウイルス感染症対策に必要な物資)

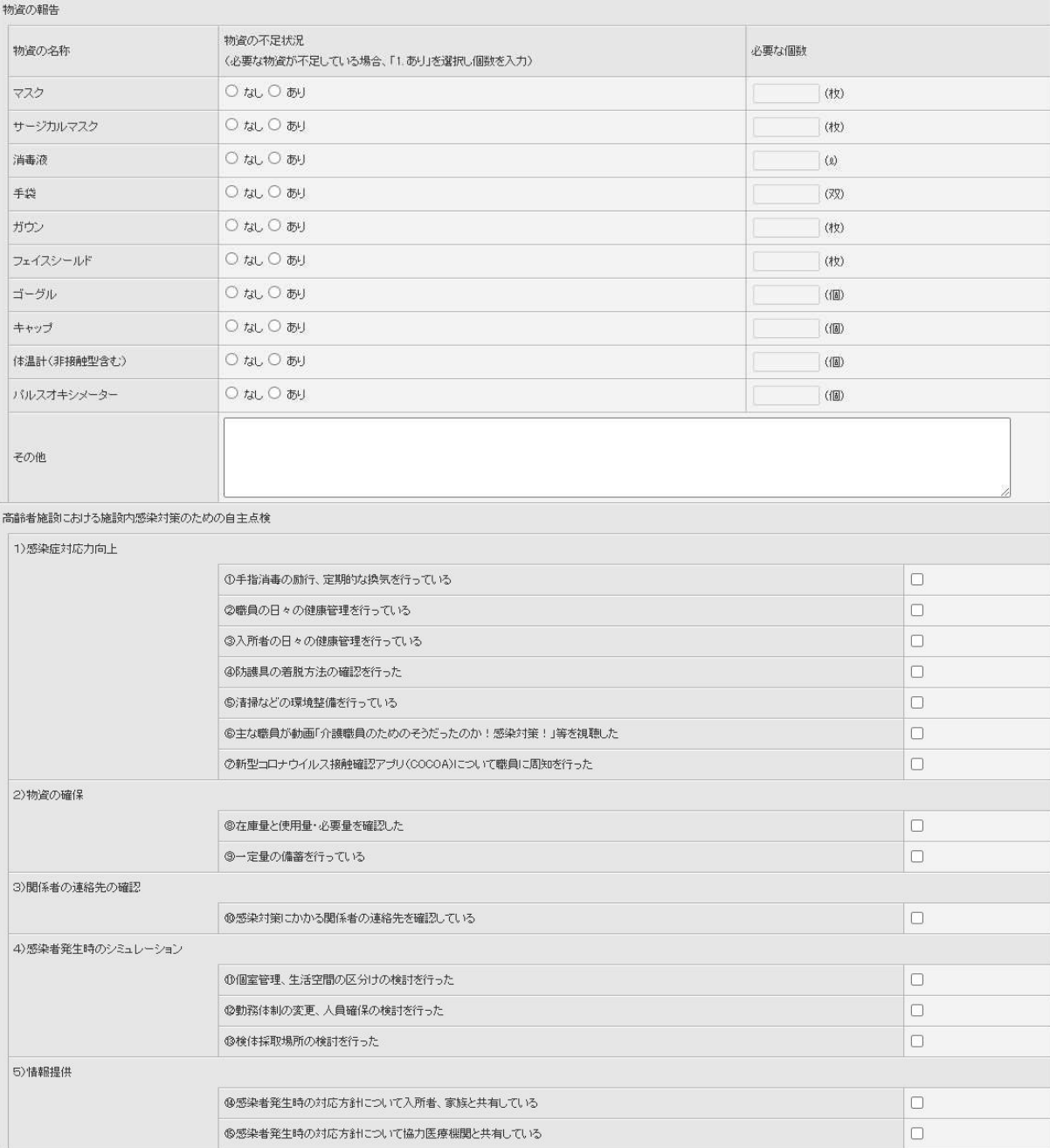

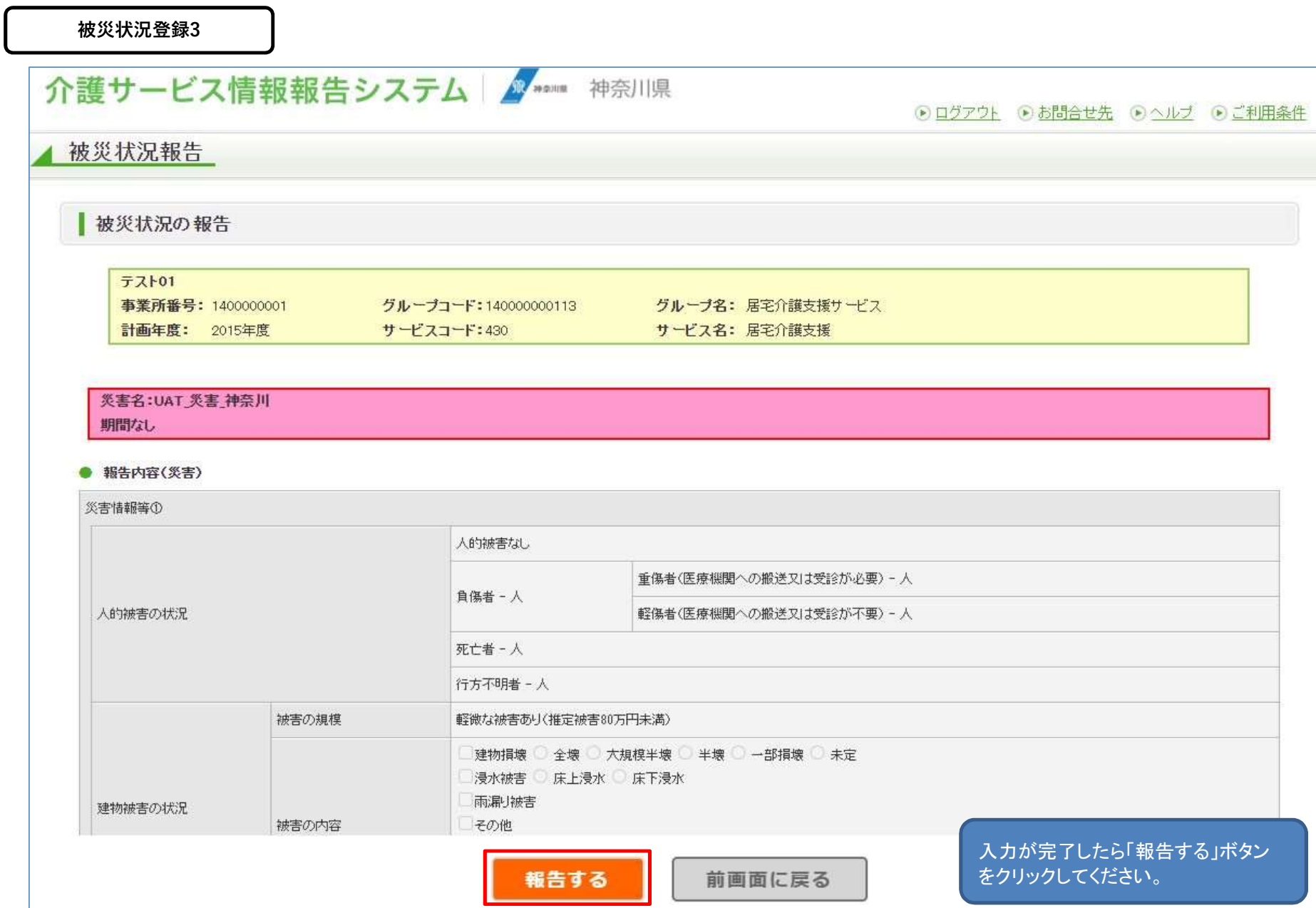

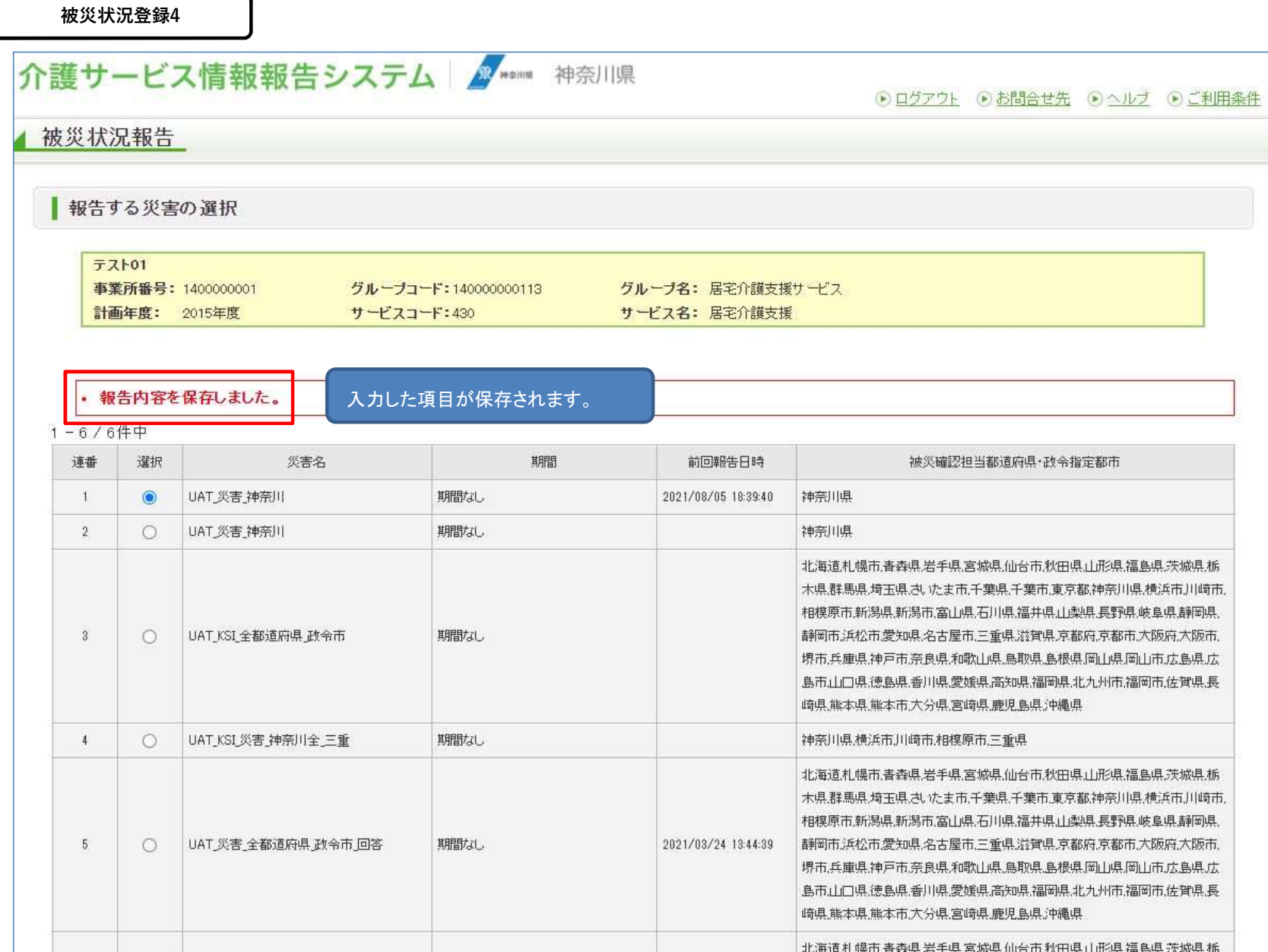